# **BAB IV**

#### **HASIL DAN PEMBAHASAN**

#### **4.1. Tampilan Aplikasi**

#### **4.1.1. Halaman Utama**

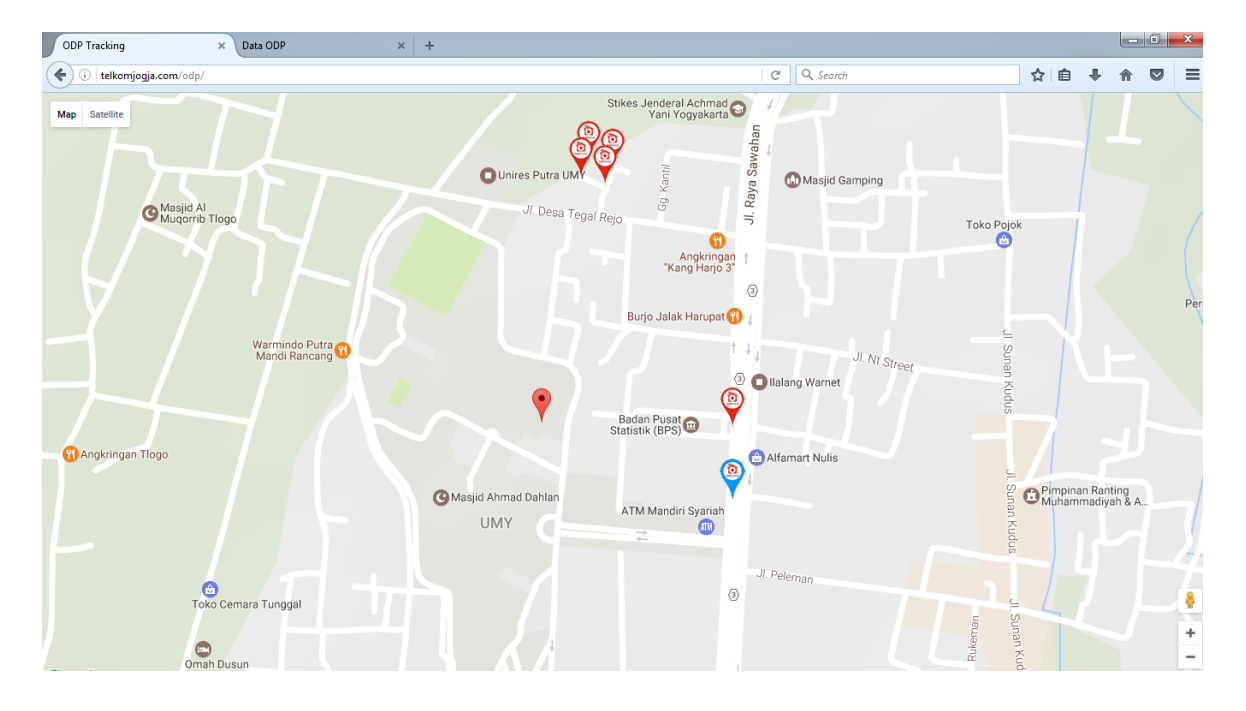

#### Gambar 4. 1 Halaman Utama

Tampilan utama adalah tampilan saat user mengetikkan *url www.telkomjogja.com/odp* (domain name saat localhost/nama\_file).

sebelum halaman utama ini bisa muncul, aplikasi terlebihdahulu meminta user untuk melakukan *share location* yang berfungsi untuk menampilkan titik koordinat *user* sedang mengakses aplikasi ini.

halaman utama aplikasi pelacakan *optical distribution point* PT Telkom ini terdapat tiga jenis *icon* seperti yang terlihat pada gambar 4.1, serta beberapa fitur bawaan dari *google maps* sendiri. *Icon* yang muncul dalam gambar 4.1 akan dijelaskan dalam tabel 4.1 berikut:

Tabel 4. 1 Penjelasan Icon

| Nama Icon         | Gambar Icon | Fungsi                                                                                                    |  |  |
|-------------------|-------------|----------------------------------------------------------------------------------------------------|--|--|
| Indihome<br>Merah |             | Menampilakan<br>data<br><b>ODP</b><br>letak<br>yang<br>mempunyai kapasitas 0 atau tidak ada slot<br>tersedia. |  |  |
| Lokasi            |             | Menunjukkan titik koordinat user mengakses<br>aplikasi                                                        |  |  |
| Indihome<br>Biru  |             | Menampilkan letak data ODP yang masih<br>mempunyai sisa slot tersedia                                         |  |  |

Ketika salah satu *icon Indihome* pada halaman utama di klik, maka *icon* yang di klik tersebut akan menampilkan informasi yang berupa nama dari *ODP*, kapasitas dan ketersediaannya seperti yang ditunjukkan pada Gambar 4.2

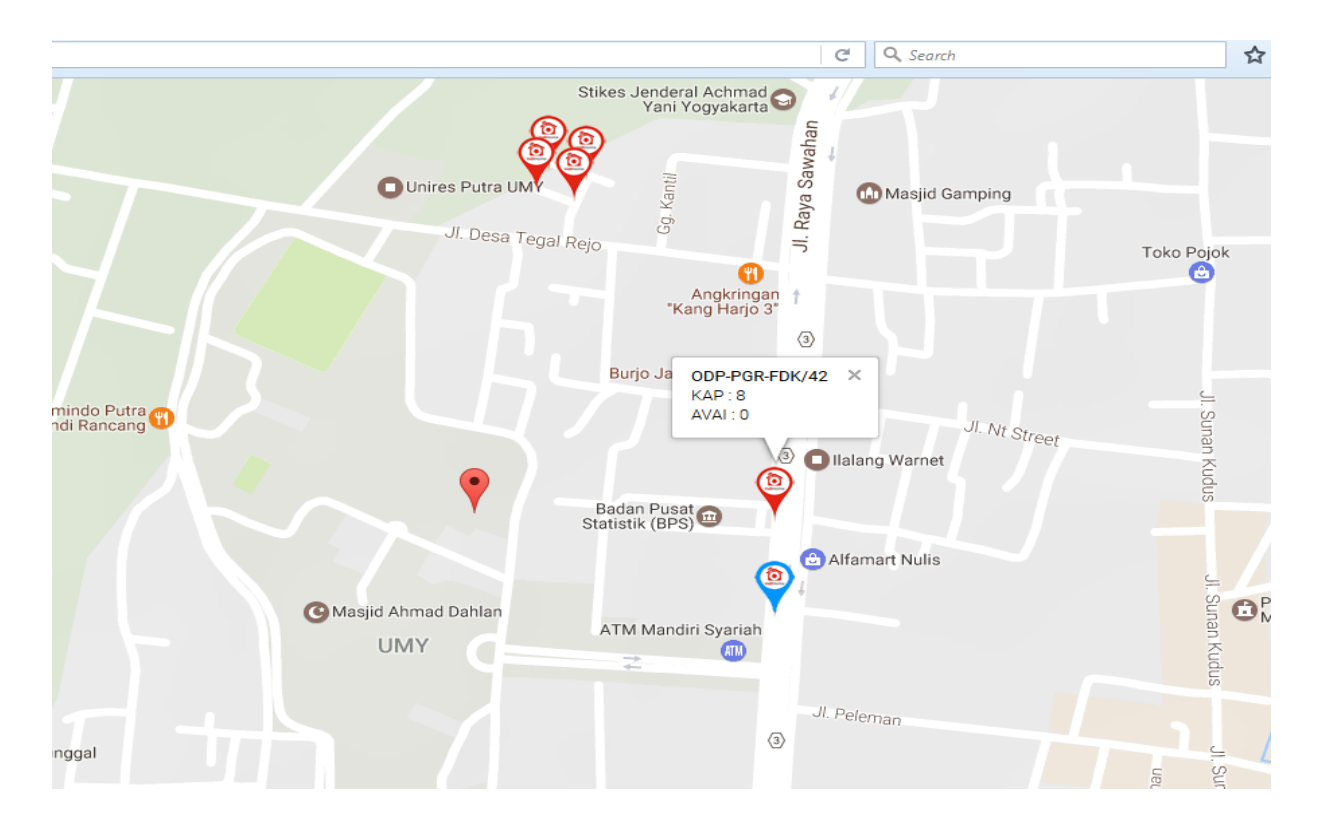

Gambar 4. 2 Informasi Data ODP

Penjelasan dari Gambar 4.2 sebagai berikut:

ODP-PGR-FDK/42: Merupakan nama dari ODP yang mencakup wilayah

Telkom bantul yang berada di lokasi Pugeran (PGR),

FN (Fiber Number).

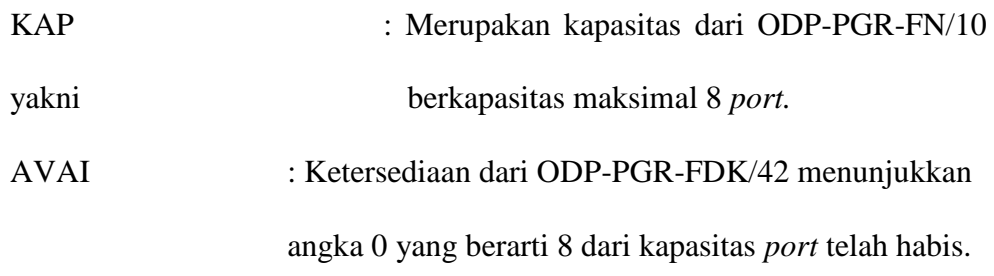

# **4.1.2. Halaman Admin**

*a. Login Admin*

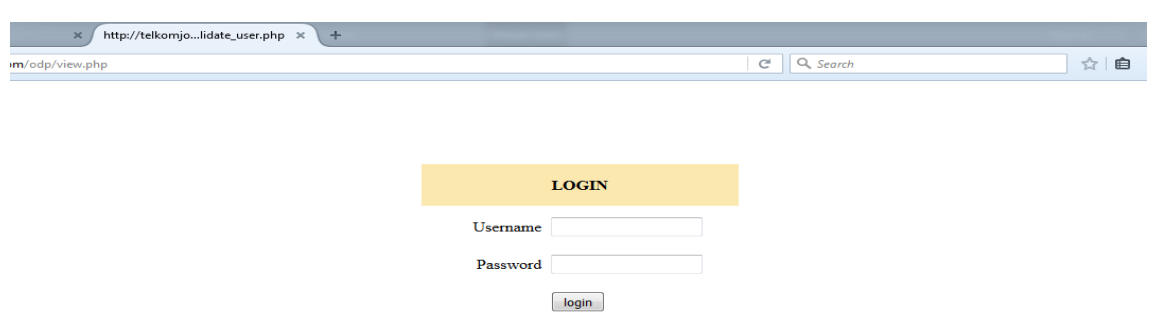

### Gambar 4. 3 Halaman Login Admin

Halaman login merupakan halaman awal sebelum menuju ke halaman utama admin. Admin harus memasukkan *username* dan *password* untuk dapat melakukan proses perubahan pada seluruh data ODP, jika *username* dan *password* benar, maka aplikasi akan menampilkan halaman *View* Data ODP yang merupakan halaman utama admin. Sedangkan jika *Username* dan *Password* salah, maka akan muncul validasi bahwa *username* dan *password* yang dimasukkan salah. Tampilan *interface login* admin dapat dilihat pada Gambar 4.3.

## b. Halman Utama Admin

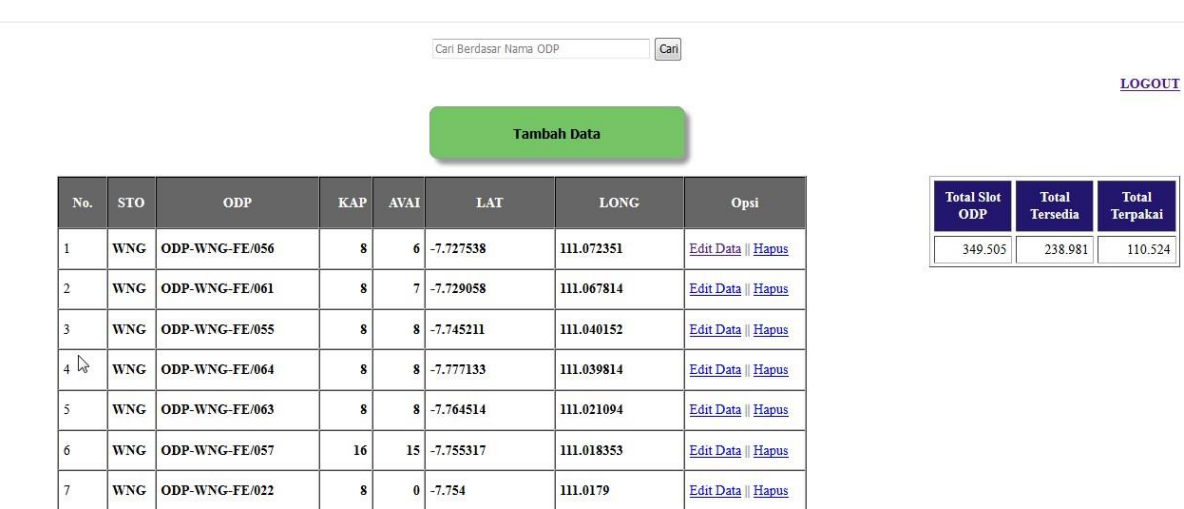

**Data ODP** 

Gambar 4. 4 Halaman Utama Admin

Halaman utama admin ini digunakan sebagai pengontrol semua data ODP, admin mempunyai hak akses penuh kedalam *website* ini termasuk mengubah data produk atau menghapusnya serta mengubah data-data ODP yang tersimpan di *database website* ini. Lebih jelasnya dapat dilihat pada Gambar 4.4.

pada halaman ini terdapat semua data ODP berbentuk tabel serta opsi yang difungsikan untuk melakukan tambah data , update serta menghapus data. Disamping kanan terdapat tabel terpisah yang berupa informasi slot ODP yang berupa total ODP, total tersedia dan total slot terpakai.

*c.* Tambah Data

 $\mathbb{Z}$ 

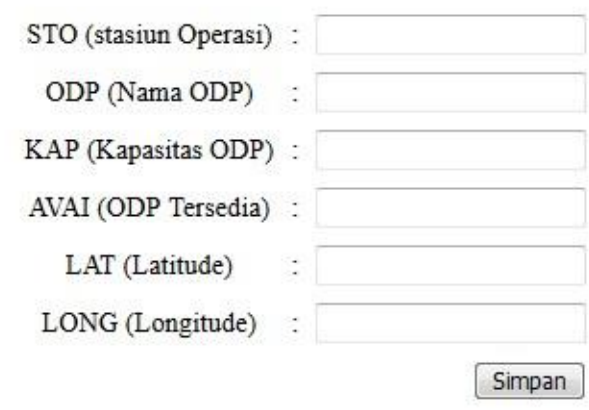

# **Form Tambah Data**

**Lihat Data** 

- STO : Merupakan daerah instalasi ODP
- ODP : Nama data ODP.
- KAP : Kapasitas ODP.
- AVAI : Ketersediaan dari jumlah kapasitas.
- LAT : Titik koordinat *latitude* data ODP.
- LONG : Titik koordinat *longitude* data ODP
- *d. Edit Data*

# **Form Edit Data**

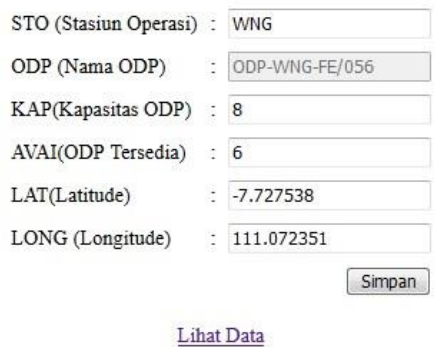

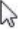

Gambar 4. 6 Halaman Edit Data

Halaman Edit data adalah halaman yang digunakan untuk melakukan proses perubahan terhadap data ODP. Halaman edit data mempunyai tampilan yang sama dengan halaman tambah data yang dapat dilihat pada Gambar 4.6.

### **4.2. Pengujian**

Pengujian aplikasi pada penelitian ini, peneliti menggunakan metode *Black Box Testing* dan *real testing*. Pengujian dengan metode *Black box testing* bertujuan untuk mengetahui keberhasilan aplikasi dibagian sistem. Sedangkan *real testing* untuk mengetahui keberhasilan aplikasi disisi *user* (Teknisi dan *Admin*).

#### **4.2.1.** *Black Box Testing*

Pada tahap ini dilakukan pengujian terhadap sistem. Pengujian yang dilakukan menggunakan metode *black box testing* meliputi tiga hal yaitu pengujian *user interface,*  pengujian dasar sistem dan pengujian validasi.

# **a. Pengujian User Interface**

Pengujian dengan metode *black box testing* ini bertujuan untuk mengetahui fungsionalitas dari elemen-elemen *interface* yang ada pada sistem. Hasil pengujian dapat dilihat pada Tabel 4.2.

| N <sub>0</sub> | <b>Butir Uji</b> | Data yang Diharapkan        | <b>Hasil yang Didapat</b> | <b>Status</b> |
|----------------|------------------|-----------------------------|---------------------------|---------------|
| $\mathbf{1}$   | Mapping ODP      | Maps akan menampilkan       | Maps menampilkan          | Berhasil      |
|                |                  | posisi masing-masing ODP    | semua data ODP dari       |               |
|                |                  |                             | titik koordinat           |               |
|                |                  |                             | mengakses aplikasi        |               |
| $\overline{2}$ | Icon lokasi      | Icon akan menampilkan titik | Icon menampilkan posisi   | Berhasil      |
|                |                  | koordinat user sedang       | dimana user yang sedang   |               |
|                |                  | mengakses aplikasi          | mengakses aplikasi itu    |               |
|                |                  |                             | berada                    |               |
| 3              | Icon Indihome    | Icon akan menampilkan       | Icon menampilkan data     | Berhasil      |
|                | merah            | data ODP yang mempunyai     | ODP yang tidak            |               |
|                |                  | slot 0                      | mempunyai slot tersedia   |               |

Tabel 4. 2 Hasil Pengujian User Interface

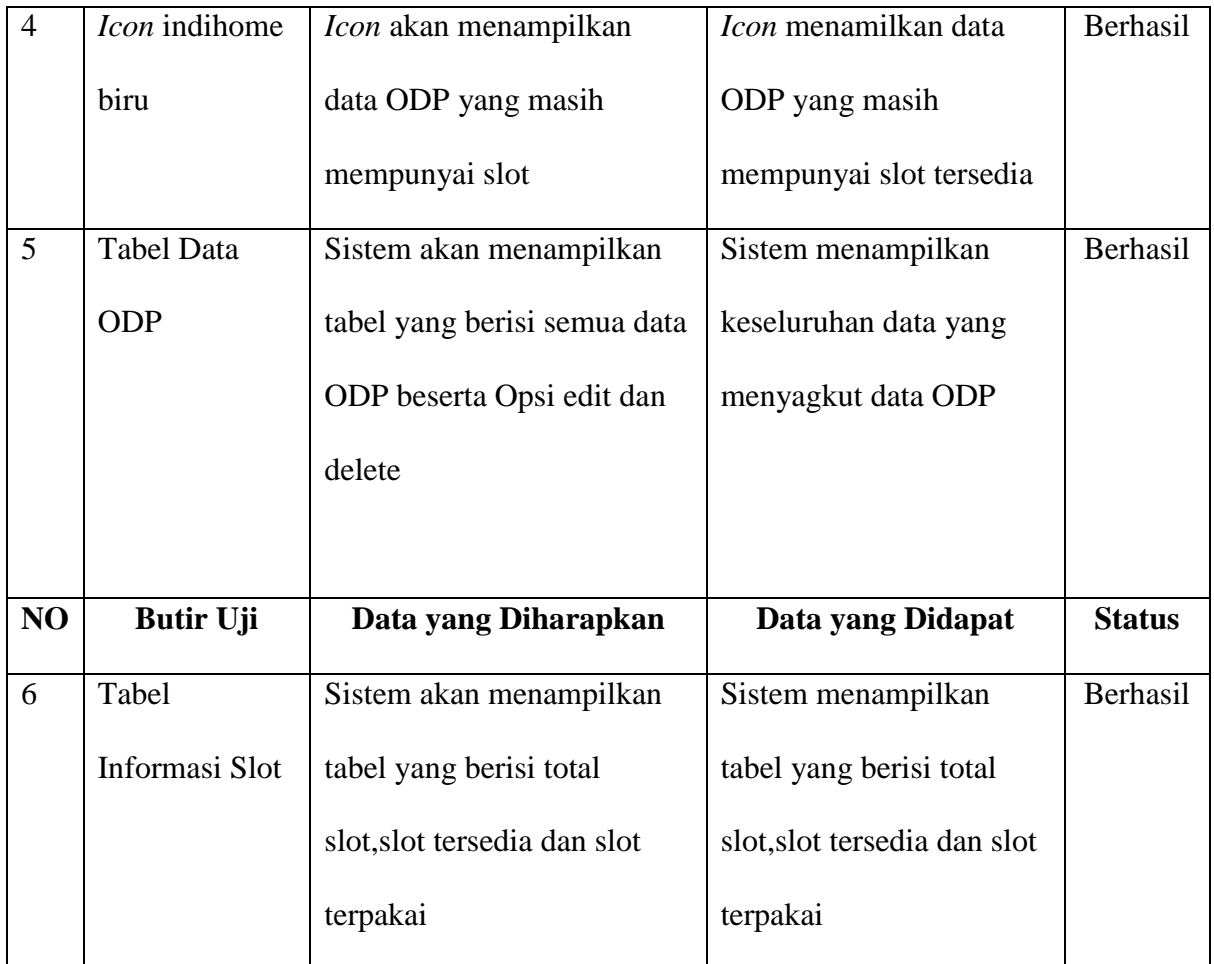

# **b. Pengujian Fungsi Dasar Sistem**

Pengujian fungsi dasar sistem bertujuan untuk mengetahui fungsi-fungsi dasat

yang ada di dalam aplikasi. Hasil pengujian dapat dilihat pada Tabel 4.3.

Tabel 4. 3 Hasil Pengujian Fungsi Dasar Sistem

| N <sub>0</sub> | <b>Butir Uji</b> | Data yang Diharapkan | <b>Hasil yang Didapat</b>       | <b>Status</b> |
|----------------|------------------|----------------------|---------------------------------|---------------|
| $\mathbf{1}$   | Menambah         | Data akan terekap di | Data terekap di database        | Berhasil      |
|                | Data ODP         | database             |                                 |               |
| $\overline{2}$ | Merubah data     | Data akan ter-update | Data ter- <i>update</i> setelah | Berhasi       |
|                | ODP yang         |                      | melakukan perubahan             |               |
|                | telah dibuat     |                      | pada halaman edit data          |               |
|                |                  |                      | <b>ODP</b>                      |               |

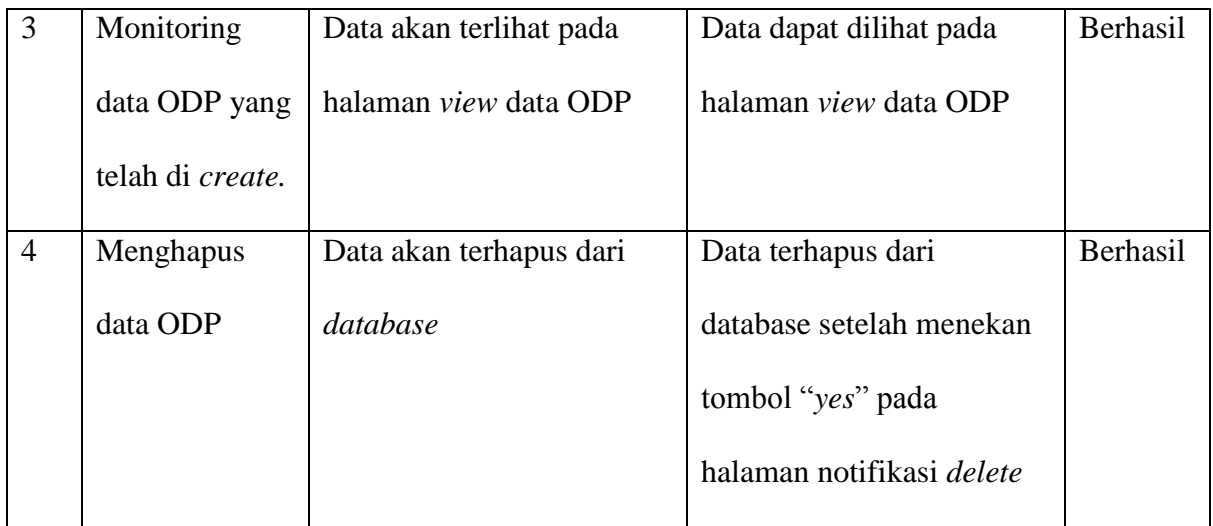

# **c. pengujian validasi**

Pengujian validasi bertujuan untuk mengetahui apakah validasi-validasi yang didalam sistem sudah berjalan dengan baik. Hasil pengujian dapat dilihat pada tabel 4.4.

Tabel 4. 4 Hasil Pengujian Validasi

| N <sub>0</sub> | <b>Butir Uji</b>       | Data yang Diharapkan    | <b>Hasil yang Didapat</b>    | <b>Status</b> |
|----------------|------------------------|-------------------------|------------------------------|---------------|
|                |                        |                         |                              |               |
| $\mathbf{1}$   | Login (Data            | Sistem akan masuk ke    | Setelah tombol login         | Berhasil      |
|                | Username dan           | halaman view data ODP   | ditekan, sistem akan         |               |
|                | <i>password</i> benar) |                         | masuk ke halaman <i>view</i> |               |
|                |                        |                         | data ODP                     |               |
| $\overline{2}$ | Login (Data            | Sistem tidak akan masuk | Sistem tidak dapat           | Berhasil      |
|                | Username dan           | pada halaman view data  | masuk pada halaman           |               |
|                | <i>password</i> benar) | ODP dan akan            | view data ODP dan            |               |
|                |                        | memberikan notifikasi   | memberikan notifikasi        |               |
|                |                        | validasi                | validasi                     |               |

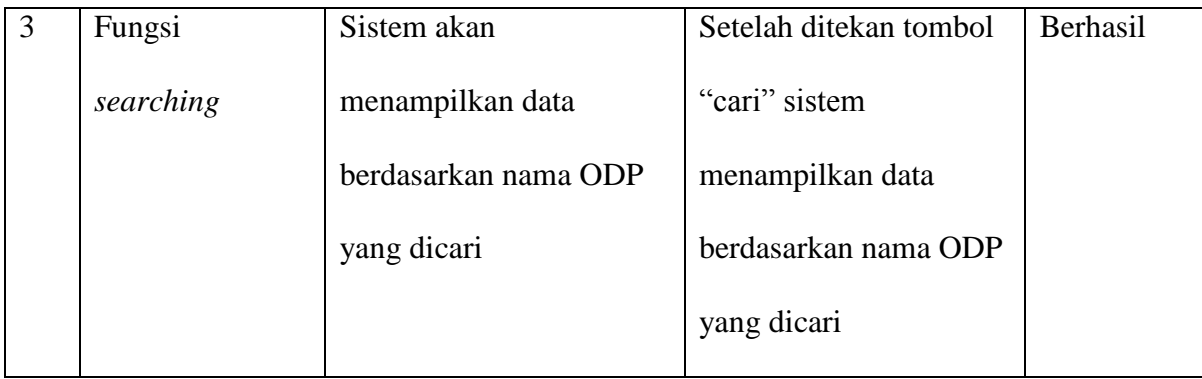

# **4.2.2.** *Real Testing Teknisi*

*Real testing* Teknisi pada penelitian ini menggunakan metode *interview* yang dilakukan kepada 21 Teknisi. *Real testing* dilakukan oleh minimal 2 teknisi untuk setiap lokasi *survey*, setiap teknisi membawa *handphone* pada saat melakukan testing dengan tujuan ketika satu *handphone* digunakan untuk mengakses aplikasi, maka *handphone* yang lain digunakan sebagai *stopwatch* untuk menghitung kecepatan aplikasi menampilkan data ODP.

Daftar pertanyaan untuk *real testing* teknisi sebagai berikut:

- 1. Berapa waktu yang dibutuhkan aplikasi untuk menampilkan semua data ODP menggunakan jaringan 3G dan 4G?
- 2. Apakah aplikasi menampilkan titik koordinat user mengakses aplikasi dan koordinat ODP dengan akurat?

Dari hasil *interview* teknisi yang berupa testing dari segi kecepatan aplikasi menampilkan data ODP, peneliti menyimpulkan dalam tabel 4.5

Tabel 4. 5 Hasil *real testing* kecepatan Aplikasi

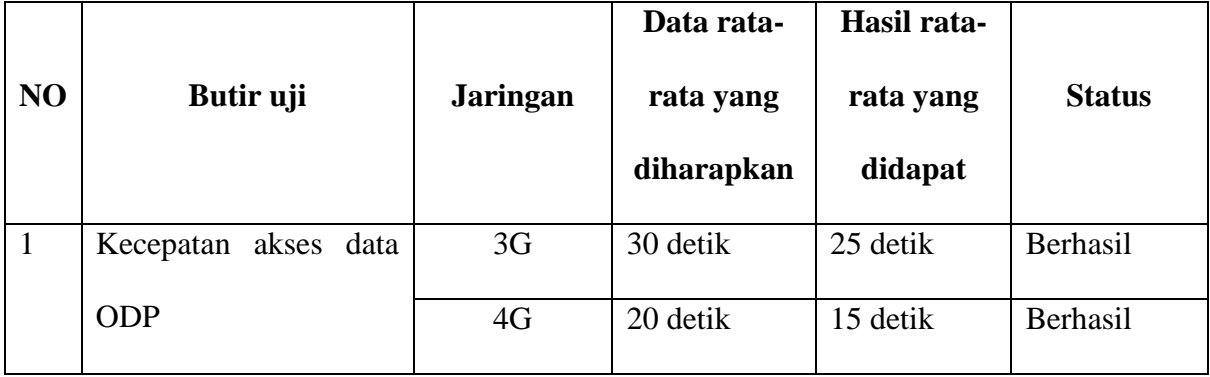

Kecepatan akses aplikasi dalam menampilkan seluruh data ODP diharapkan mampu seperti aplikasi *fibermap* (Gambar 3.3) yang bisa menampilkan data rata-rata 30 detik untuk jaringan 3G dan 20 detik dijaringan 4G. Aplikasi yang beralamat di<http://fibermap.indihome.co.id/> inilah yang peneliti jadikan patokan status dari keberhasilan aplikasi pelacakan ODP ini dari segi kecepatan.

Dari tabel 4.5 menunjukkan teknisi dapat menjalankan aplikasi dengan lancar pada jaringan 3G dan 4G, teknisi yang mengakses aplikasi menggunakan jaringan 3G bisa mendapatkan data ODP rata-rata dengan waktu 25 detik sedangkan teknisi yang mengakses aplikasi menggunakan jaringan 4G bisa mendapatkan data ODP dengan waktu 15 detik dari target 30 detik untuk di jaringan 3G dan 20 detik di jaringan 4G. Untuk keakuratan lokasi, baik yang berupa lokasi teknisi mengakses aplikasi maupun lokasi dari masing-masing ODP, dari keseluruhan teknisi yang berjumlah 21 orang mengatakan aplikasi mampu menampilkan data dengan akurat.

## **4.2.3.** *Real Testing Admin*

*Real testing* admin pada penelitian ini menggunakan metode *interview* dengan menanyakan seputar fungsi-fungsi validasi pada halaman admin. Daftar pertanyaan untuk admin sebagai berikut:

1. Apakah fitur tambah, update dan hapus data dapat berjalan dengan baik?

- 2. Apakah Fitur search data ODP yang dilakukan untuk mencari data berdasarkan nama ODP bisa menampilkan data dengan akurat?
- 3. Bagaimana menurut anda tentang aplikasi ini dari segi tampilan?

Dari hasil *interview*, admin menyimpulkan walaupun dari segi tampilan masih kurang, akan tetapi semua fungsi pada fitur admin sudah berjalan dengan baik, seperti tambah, *update*, hapus data serta fungsi dari fitur search data ODP.

Maka dari keseluruhan hasil *Real testing* dengan dengan metode *interview* (Teknisi dan Admin) disimpulkan bahwa sistem pelacakan ODP dinyatakan berhasil.

#### **4.3. Pembahasan**

Setelah pengujian aplikasi pelacakan ODP dilakukan, dapat dilihat hasil pengolahan data menggunakan data *Black Box* dan *real testing*, hasil dari *real testing* menggunakan *Black Box* mempunyai tingkat keberhasilan 100% . Untuk hasil pengujian user, pada interview teknisi disimpulkan, aplikasi dapat menampilkan data ODP sesuai dengan waktu yang diharapkan dan untuk keakuratan lokasi, baik yang berupa lokasi teknisi mengakses aplikasi maupun lokasi dari masing-masing ODP, aplikasi mampu menampilkan lokasi dengan sangat akurat. Sedangakan untuk admin, walaupun dari segi tampilan masih kurang, akan tetapi semua fungsi pada fitur admin sudah berjalan dengan baik, seperti tambah, *update*, hapus data serta fungsi dari fitur *search* data ODP .

Dari pengujian *Black Box* dan *real testing* dapat disimpulkan bawha aplikasi pelacakan Optical Distribution Point (ODP) yang dikembangkan dapat digunakan oleh teknisi dan admin yang mempunyai satu tujuan yaitu untuk mempercepat poses *survey*.

Dengan hasil tersebut, dapat dikatakan bahwa tujuan dari penelitian ini sudah tercapai, yaitu membangun aplikasi pelacakan *Optical Distribution Point* berbasis *Web* dengan pemanfaatan *Google Maps* yang dapat memberikan informasi mengenai posisi dan ketersediaan port dari masing-masing *ODP.* Setelah tujuan penelitian ini tercapai, diharapkan manfaat penelitian ini juga tercapai yaitu Telkom Yogyakarta mempunya tambahan aplikasi berbasis *Web* yang bisa digunakan untuk melacak keberadaan *Optical Distribution Point* (ODP) serta bisa melakukan penambahan dan *update database* yang berupa data ODP, khususnya ODP yang berada di daerah Witel Yogyakarta.